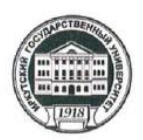

## МИНИСТЕРСТВО НАУКИ И ВЫСШЕГО ОБРАЗОВАНИЯ РОССИЙСКОЙ **ФЕДЕРАЦИИ** ФГБОУ ВО «ИРКУТСКИЙ ГОСУДАРСТВЕННЫЙ УНИВЕРСИТЕТ»

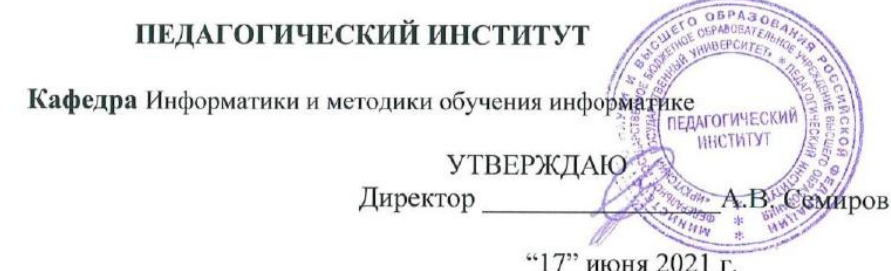

#### Рабочая программа дисциплины (модуля)

Наименование дисциплины Б1.В.ДВ Адаптивные информационные технологии

Направление подготовки 44.03.01 Педагогическое образование, 44.03.02 Психолого-педагогическое образование, 44.03.03 Специальное (дефектологическое) образование, 44.03.04 Профессиональное обучение (по отраслям), 44.03.05 Педагогическое образование (с двумя профилями подготовки)

Квалификация (степень) выпускника - Бакалавр

Форма обучения очная/заочная

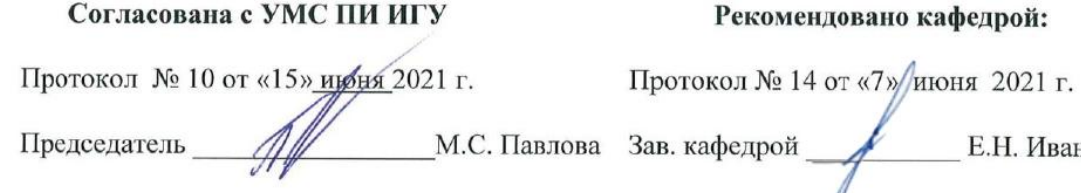

довано кафедрой:

Е.Н. Иванова

Иркутск 2021 г.

# **ЦЕЛИ И ЗАДАЧИ ДИСЦИПЛИНЫ (МОДУЛЯ):**

**Цель:** формирование общепользовательской профессиональной ИКТ-компетентности педагога у обучающихся с ограниченными возможностями здоровья (системы знаний об информационных технологиях, умений и навыков владения различными видами информационных технологий для дальнейшего их использования в профессиональной деятельности).

# **Задачи:**

- −формирование общепользовательской компетенции педагога;
- −показать возможности ИКТ при решении профессиональных задач.

# **II. МЕСТО ДИСЦИПЛИНЫ В СТРУКТУРЕ ОПОП ВО:**

2.1. Учебная дисциплина «Адаптивные информационные технологии» относится к части, формируемой участниками образовательных отношений.

2.2. Изучения данной учебной дисциплины является частью образовательного процесса, направленного на формирование профессиональных ИКТ компетенций педагога, вспомогательным средством для всех дисциплин учебного плана.

# **III. ТРЕБОВАНИЯ К РЕЗУЛЬТАТАМ ОСВОЕНИЯ ДИСЦИПЛИНЫ (МОДУЛЯ):**

Перечень планируемых результатов обучения по дисциплине (модулю), соотнесенных с индикаторами достижения компетенций

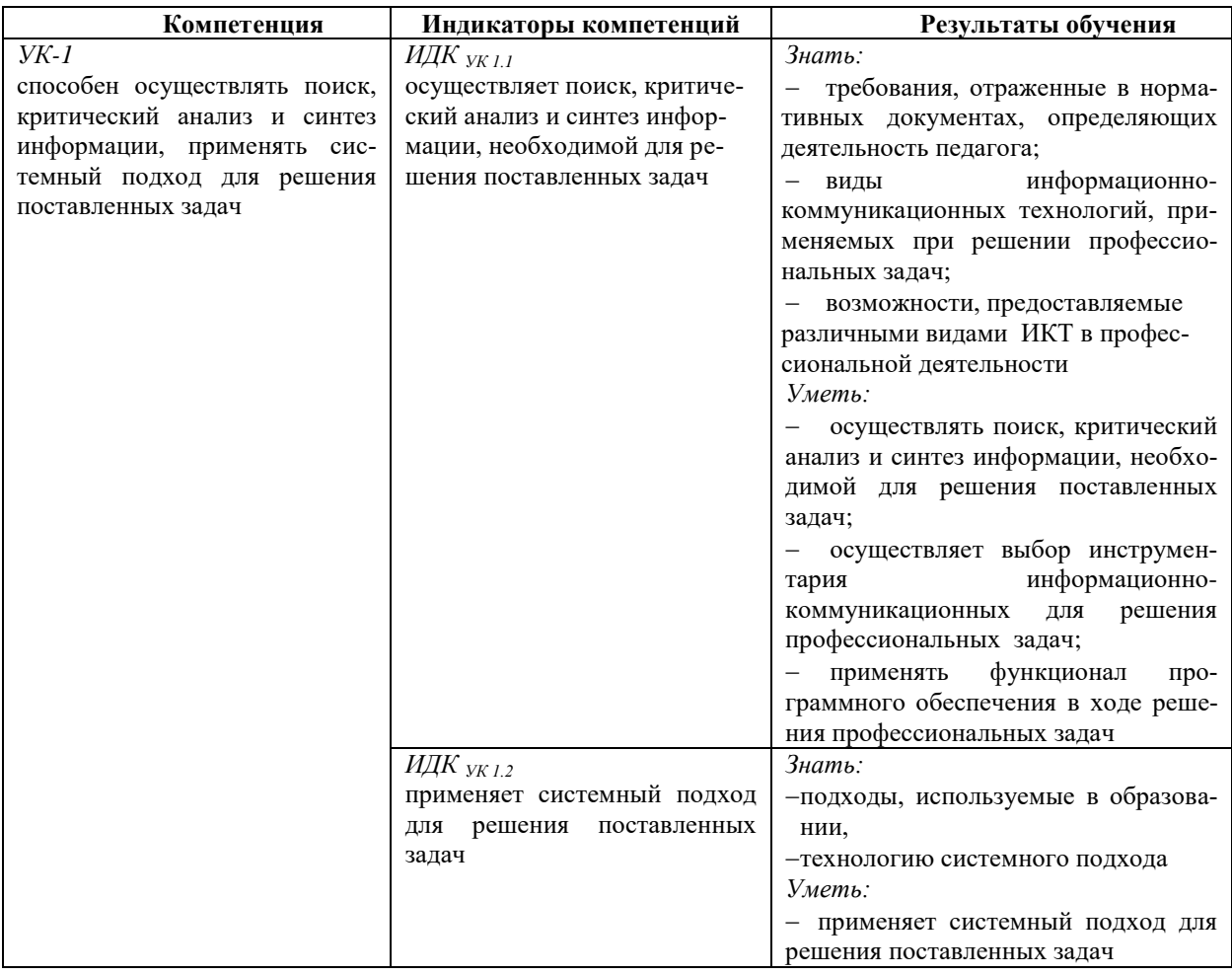

# **IV. СОДЕРЖАНИЕ И СТРУКТУРА ДИСЦИПЛИНЫ**

#### **4.1. Объем дисциплины (модуля) и виды учебной работы**

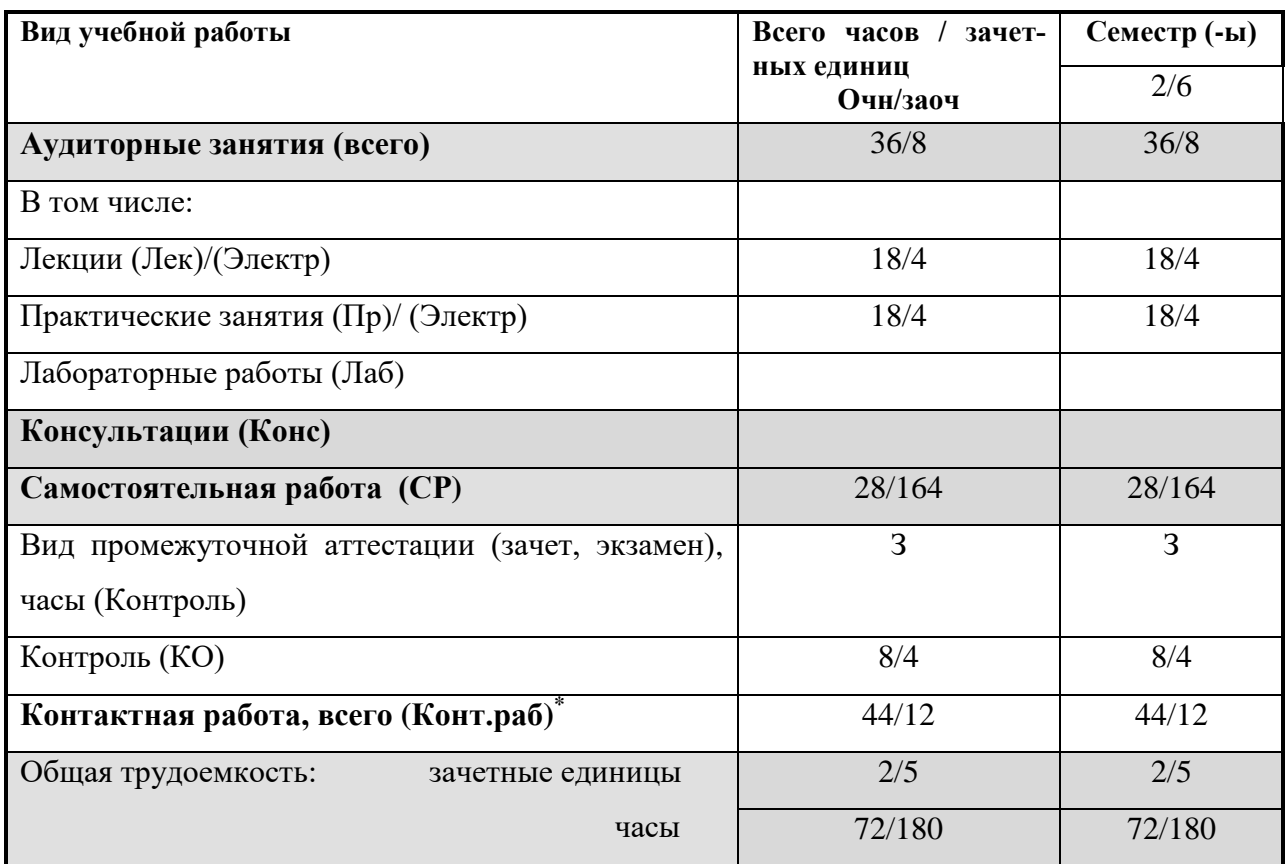

# **4.2. Содержание учебного материала дисциплины (модуля)**

*Раздел 1. Нормативно-правовая база процесса информатизации образования*

1.1. Основные нормативные и рекомендательные документы, связанные с развитием отечественного образования и его информатизацией.

*Раздел 2. Особенности информационных технологий для людей с ограниченными возможностями здоровья*

2.1. Современное состояние уровня и направлений развития технических и программных средств универсального и специального назначения.

2.2. Современные информационные технологии переработки и преобразования текстовой, табличной, графической и другой информации для людей с ОВЗ и инвалидностью

*Раздел 3. Информационные технологии обработки текстовой информации для лиц с ОВЗ* 3.1. Понятие и средства технологии обработки текстовой информации.

3.2. Работа пользователя в MS Word: интерфейс, средства автоматизации ввода текста, средства форматирования документа.

3.3. Оформление больших документов.

# *Раздел 4. Технологии работы с таблицами для лиц с ОВЗ*

4.1. Основные понятия электронных таблиц. Структура и типы простейших электронных таблиц.

4.2. Работа пользователя в MS Excel: пользовательский интерфейс, ввод и редактирование данных, организация вычислений, использование графических средств.

4.3 Обработка списков в Excel.

*Раздел 5. Информационная безопасность для лиц с ОВЗ*

5.1. Информационная безопасность и ее составляющие

5.2. Законодательные акты РФ, регулирующие правовые отношения в сфере информационной безопасности.

# **4.3. Разделы и темы дисциплин (модулей) и виды занятий**

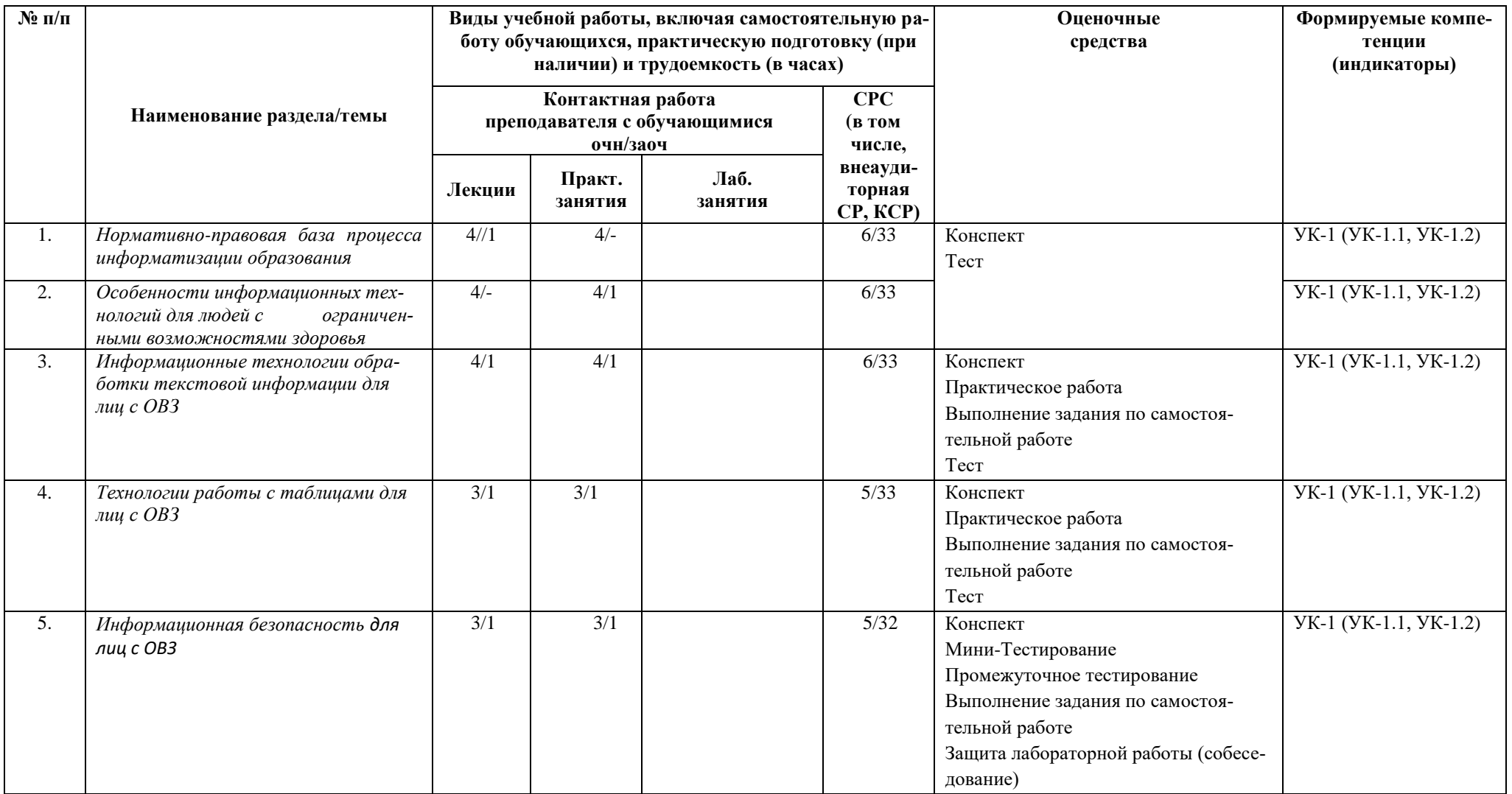

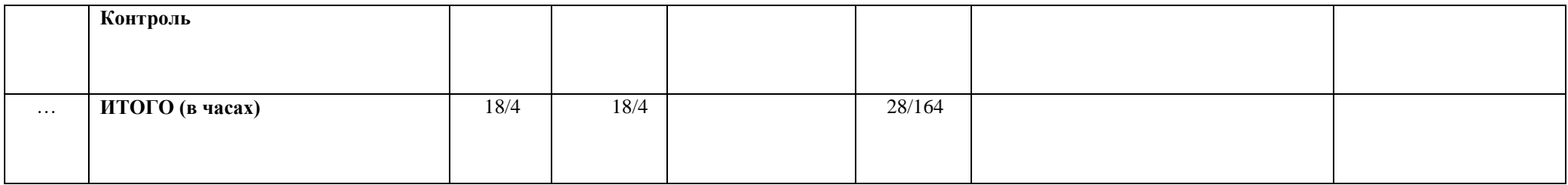

#### **4.4. Методические указания по организации самостоятельной работы студентов**

Самостоятельная работа предполагает поиск, обработку и представление информации в соответствии с заданием.

1. Конспект – конспект лекции.

2. Тест – проверка базовых знаний по дисциплине.

3. Отчет по практической работе (защита практической работы (собеседование)).

4. Выполнение задания по самостоятельной работе.

Результаты выполнения заданий размещаются в образовательном портале ФГБОУ ВО «ИГУ» (https://educa.isu.ru).

#### **4.5. Примерная тематика курсовых работ (проектов)**

Курсовая работа не предусмотрена

#### **4.5. Примерная тематика курсовых работ (проектов)**

Курсовая работа не предусмотрена

#### **V. Учебно-методическое и информационное обеспечение дисциплины (модуля):**

# **а) перечень литературы**

1. Баранова, Е. В. Информационные технологии в образовании [Электронный ресурс] / Е. В. Баранова. - Москва : Лань", 2016. - Режим доступа: ЭБС "Издательство Лань". - Неогранич. доступ.

2. Гаврилов, М. В. Информатика и информационные технологии : учебник для вузов / М. В. Гаврилов, В. А. Климов. — 4-е изд., перераб. и доп. — Москва : Издательство Юрайт, 2022. - -Режим доступа: ЭБС "Издательство Лань". - Неогранич. доступ.

3. Киселев, Г. М. Информационные технологии в педагогическом образовании [Текст: Электронный ресурс]: учебник / Г. М. Киселев, Р. В. Бочкова. - 2-е изд., перераб. и доп. - Москва : ИТК "Дашков и К", 2014. - 304 с. ; есть. - (Учебные издания для бакалавров). - Режим доступа: ЭБС "Руконт". - Неогранич. доступ.

4. Кудинов, Юрий Иванович. Основы современной информатики [Текст] : учеб. / Ю. И. Кудинов, Ф. Ф. Пащенко. - Москва : Лань", 2018. - 256 с. : ил. ; 84х108 1/32. - Режим доступа: ЭБС "Издательство Лань". - Неогранич. доступ.

5. Нестеров, С. А. Основы информационной безопасности [Электронный ресурс] / С. А. Нестеров. - Москва : Лань", 2016. - Режим доступа: ЭБС "Издательство Лань". - Неогранич. доступ.

6. Советов, Б. Я. Информационные технологии: теоретические основы [Электронный ресурс] / Б. Я. Советов. - Москва : Лань", 2017. -Режим доступа: ЭБС "Издательство Лань". - Неогранич. доступ.

#### **в) список авторских методических разработок**

1. Бурдуковская А.В. Технологии обработки текстовой информации. Часть 1. Создание и форматирование документа [Электронный ресурс]: учебное пособие / А.В. Бурдуковская, Т.Ю. Новгородцева, А.В. Родионов – Электрон. текст. дан. (1,9 Мб). – Иркутск: Издательство «Аспринт», 2020. – 88 с. - Режим доступа: ЭБС "БиблиоТех". - Неогранич. доступ.

2. Новгородцева Т.Ю. Технологии обработки текстовой информации. Часть 2. Создание деловой документации [Электронный ресурс]: учебное пособие / Т.Ю. Новгородцева, Е.Н. Иванова, Н.Д. Кузьмина, С.Ю. Лебедева. – Электрон. текст. дан. (0,47 Мб). – Иркутск: Издательство «Аспринт», 2020. – 102 с.

3. Пегасова Н. А. Профессиональная ИКТ-компетентность педагога [Текст] : учеб. пособие /; рец.: А. В. Бурдуковская, Т. Ю. Новгородцева ; Иркут. гос. ун-т, Пед. ин-т. - Иркутск : Оттиск, 2016. - 80 с. ; 20 см. - Библиогр.: с. 75-76. – 30 экз.

4. Родионов А.В.Технологии обработки текстовой информации. Часть 3. Работа с таблицами [Электронный ресурс]: учебное пособие / А.А. Родионов, Н.А. Пегасова, А.В. Бурдуковская, А.А. Агеева. – Электрон. текст. дан. (1,3 Мб). – Иркутск: Издательство «Аспринт», - Режим доступа: ЭБС "БиблиоТех". - Неогранич. доступ.

#### **д) базы данных, информационно-справочные и поисковые системы**

https://sibac.info/studconf/ – Научно-практические конференции ученых и студентов http://www.ict.edu.ru/ – портал «Информационно-коммуникационные технологии в образовании (в рамках системы федеральных образовательных порталов)

http://libraryno.ru/inform\_texnol/ – электронная библиотека

http://pro-spo.ru/docflow – новости информатизации, статьи

http://dic.academic.ru/– словари и энциклопедии

http://window.edu.ru/catalog– единое окно доступа к информационным ресурсам

http://www.informika.ru/informacionnye-tehnologii/ – федеральный образовательный портал «Российское образование»

#### **VI.МАТЕРИАЛЬНО-ТЕХНИЧЕСКОЕ ОБЕСПЕЧЕНИЕ ДИСЦИПЛИНЫ**

#### **6.1. Помещения и оборудование**

Помещения – учебные аудитории для проведения учебных занятий, предусмотренных учебным планом ОПОП ВО бакалавриата, оснащены оборудованием и техническими средствами обучения.

Помещения для самостоятельной работы обучающихся оснащены компьютерной техникой с возможностью подключения к сети «Интернет» и обеспечением доступа в электронную информационно-образовательную среду ФГБОУ ВО «ИГУ».

**Оборудование** специализированных учебных мест, включающее увеличение ширины прохода между рядами столов, замену на одноместные столы (по необходимости)

#### **Технические средства обучения.**

Специальные технические средства обучения лиц с ОВЗ коллективного и индивидуального пользования (по необходимости): сурдотехнические средства; технические средства усиления остаточного зрения и средств преобразования визуальной информации в аудио и тактильные сигналы; специальная компьютерная техника с соответствующим программным обеспечением (экранная клавиатура, альтернативные устройства ввода информации).

Характеристика материально-технического обеспечения аудиторий ПИ ИГУ, где возможно проведение дисциплины.

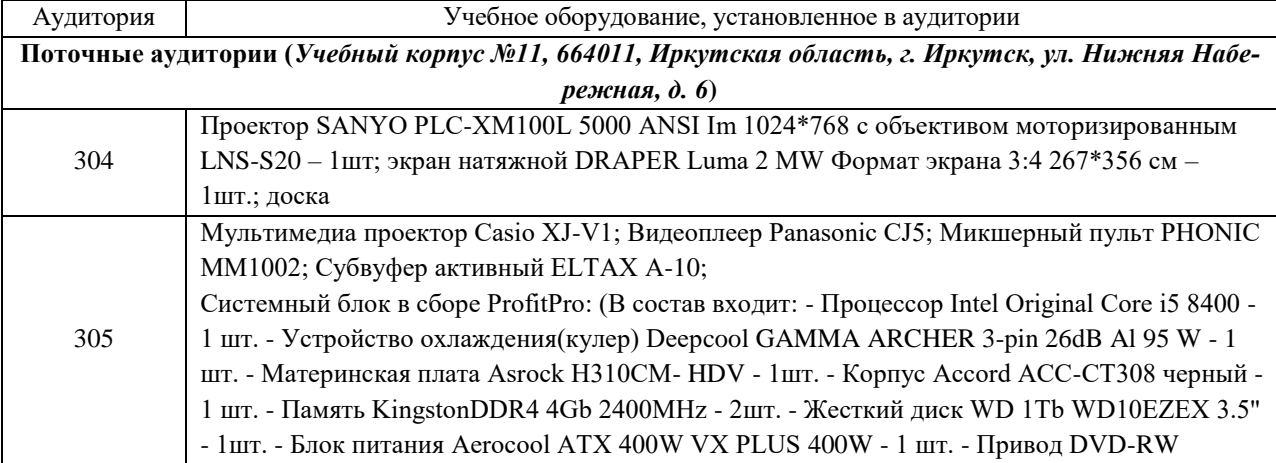

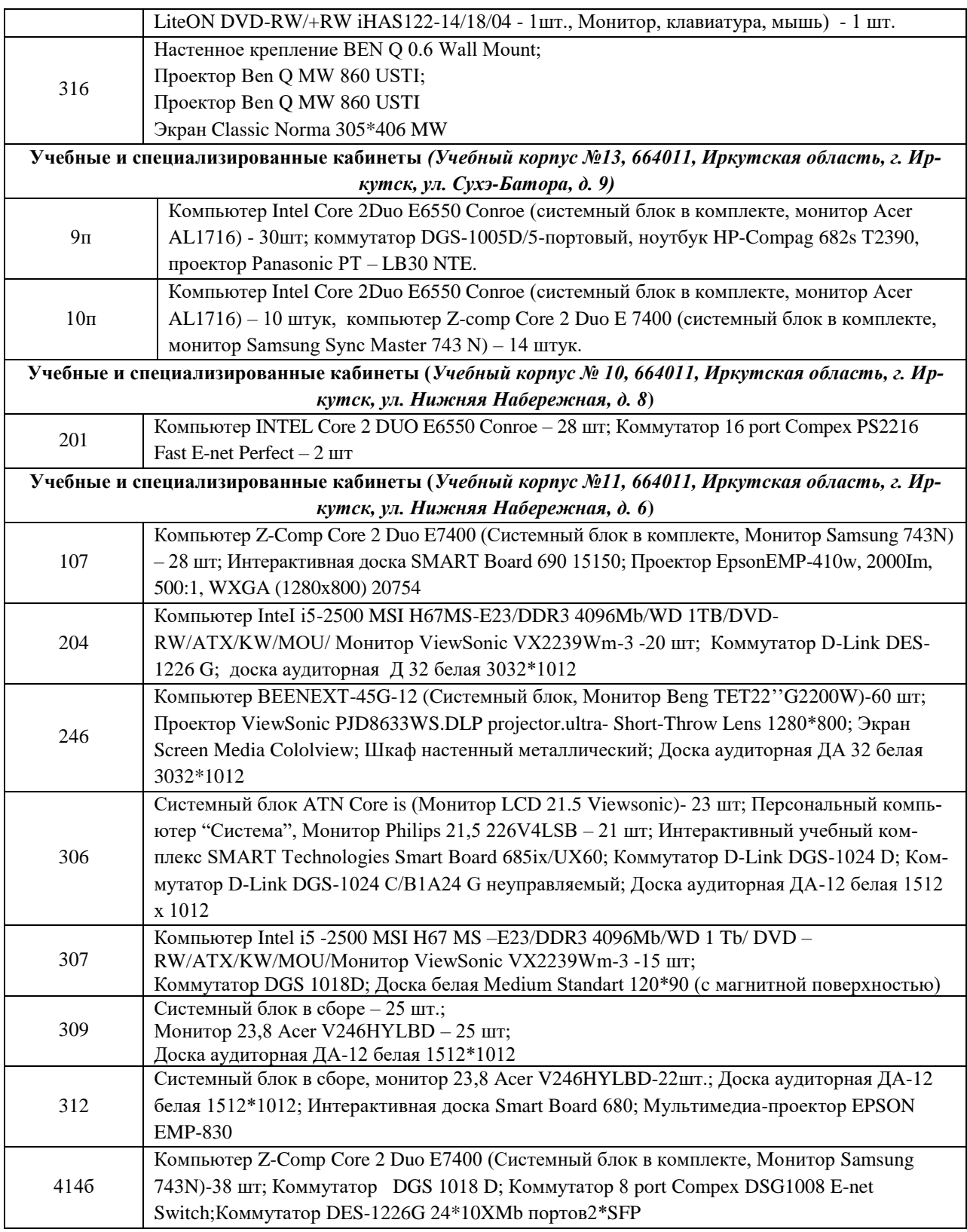

#### **6.2. Лицензионное и программное обеспечение**

Windows 10 pro; Adobe acrobat reader DC; Audacity; Firebird; IBExpert; Blender; Codeblocks; GPSS World Student Version 5.2; Lazarus; LibreOffice; DIA; Eclipse IDE for C/C++ Developers; Eclipse IDE for Java Developers; Visual Studio Enterprise; python; IDLE; Far; Firefox; Gimp; Google Chrome; InkScape; Kaspersky AV; MS Office 2007; VisioProfessional; NetBeans; SMART NoteBook; Peazip; Scratch; WinDjView; XnView MP; Компас 3D; Access; GanttProject; AnyLogic; VLC; SMART NoteBook.

# **VII.ОБРАЗОВАТЕЛЬНЫЕ ТЕХНОЛОГИИ**

В образовательном процессе используются дистанционные, коррекционнопедагогические, социально-адаптационные и рефлексивные методы обучения, технологии социально-культурной реабилитации с целью оказания помощи в установлении полноценных межличностных отношений с другими обучающимися, создание комфортного психологического климата в студенческой группе.

# **VIII.ОЦЕНОЧНЫЕ МАТЕРИАЛЫ ДЛЯ ТЕКУЩЕГО КОНТРОЛЯ УСПЕВАЕ-МОСТИ И ПРОМЕЖУТОЧНОЙ АТТЕСТАЦИИ**

# **8.1. Оценочные средства для проведения текущего контроля успеваемости**

- выполнение задания преподавателя в соответствии с инструкцией (аудиторные занятия);
- − конспект;
- − тест проверка базовых знаний по дисциплине;
- − отчет по практической работе (защита лабораторной работы (собеседование));
- − выполнение задания по самостоятельной работе.

# КАРТА ОЦЕНКИ КОМПЕТЕНЦИЙ

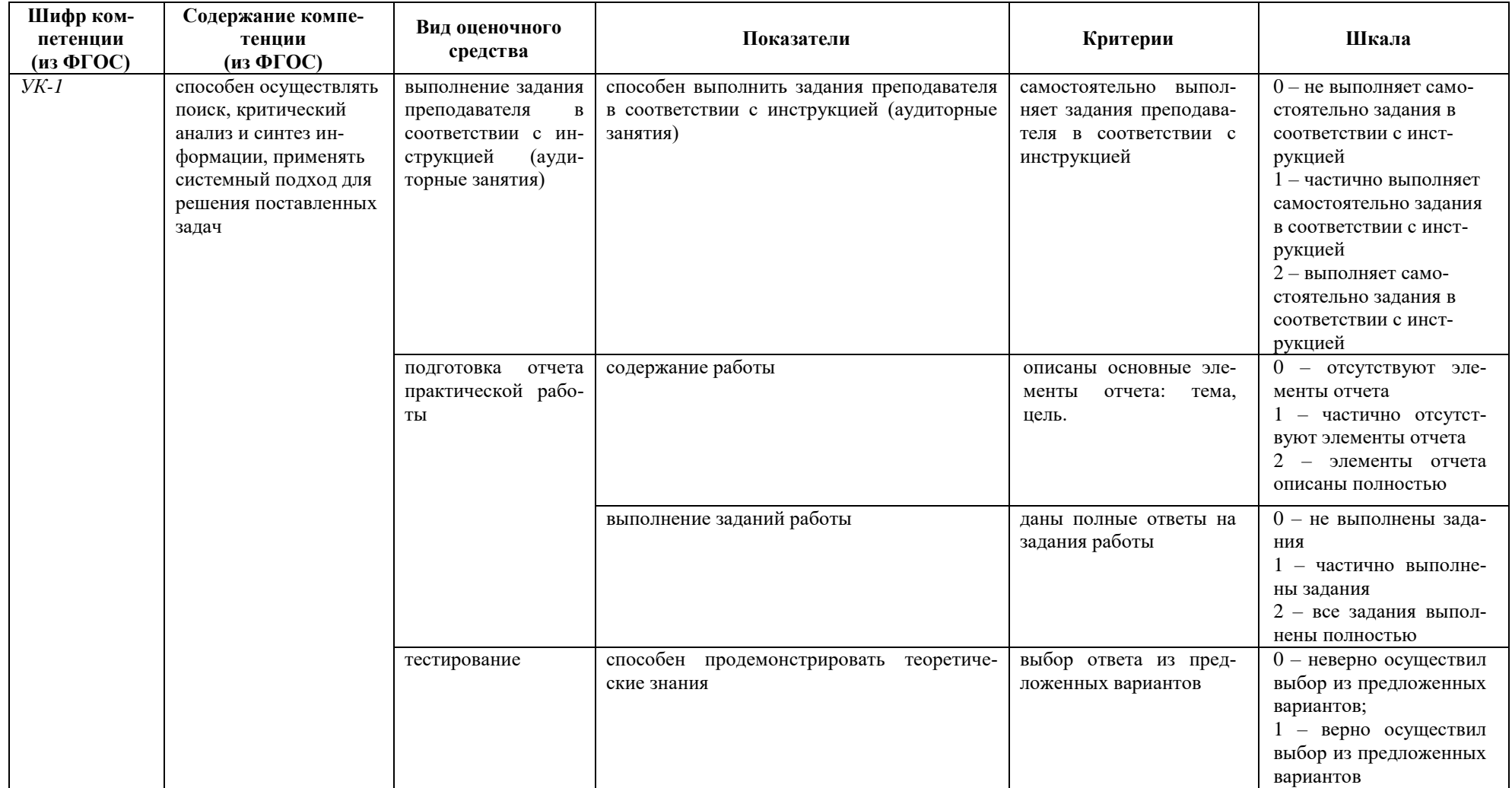

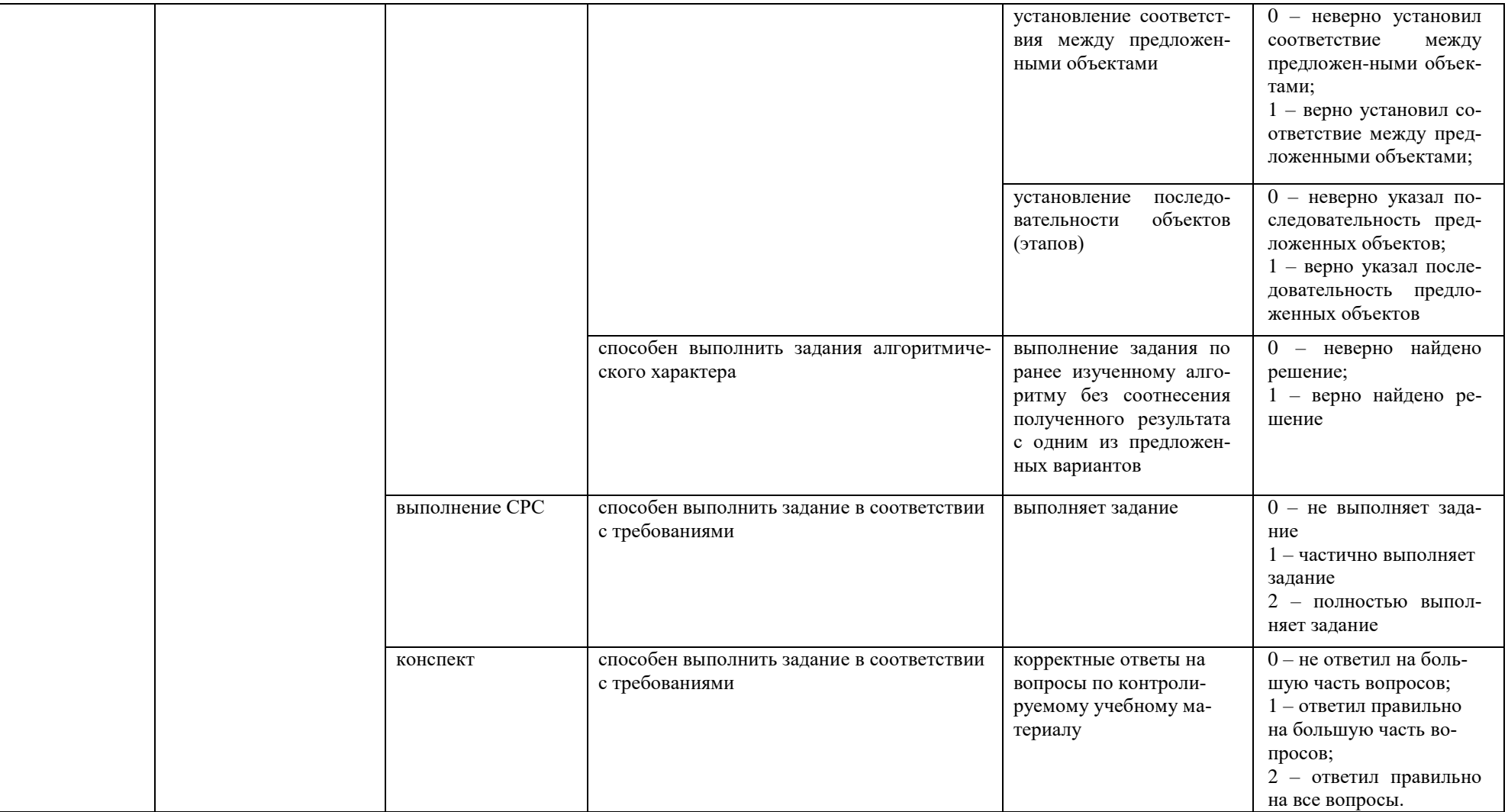

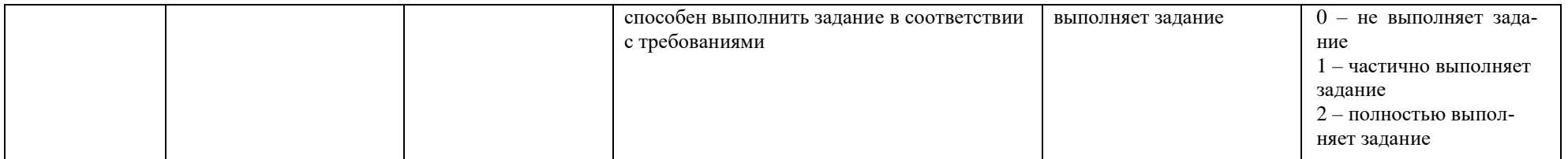

Максимальная сумма баллов по дисциплине – 154

Компетенция считается сформированной, если количество баллов по дисциплине не менее 60% от максимально возможного.

Промежуточная аттестация (**зачет)**.

Отметка «зачтено» выставляется при выполнении всех элементов курса и процент набранных баллов должен быть не менее 60%.

# **Демонстрационный вариант практической работы**

# **Практическая работа №1**

**Тема:** Создание и редактирование документов, содержащих таблицы, структурные схемы, чертежи, иллюстрации и другие элементы.

**Цель:** Получить базовые навыки создания таблицы и графических элементов при работе с текстовыми документами с использованием текстового редактора MS Word.

**Оборудование:** Стационарное увеличивающее устройство VideoLight-VGA (или любое другое увеличивающее устройство), клавиатура Clevy с большими клавишами.

**Дополнительное программное обеспечение:** программа экранного доступа NVDA, Дополнение WordAccessEnhancement.

**Задания к практической работе**

**Задание 1.** Создание простых таблиц.

Создать таблицу «Великие русские писатели» по примеру **Таблица 1**.

1. Создайте макет таблицы. Для этого зайдите на вкладку **Вставка,** и нажмите на кнопку **Таблица,** далее выберите количество столбцов и строк (при необходимости строки и столбцы можно добавить в панели **Работа с таблицами → Макет).**

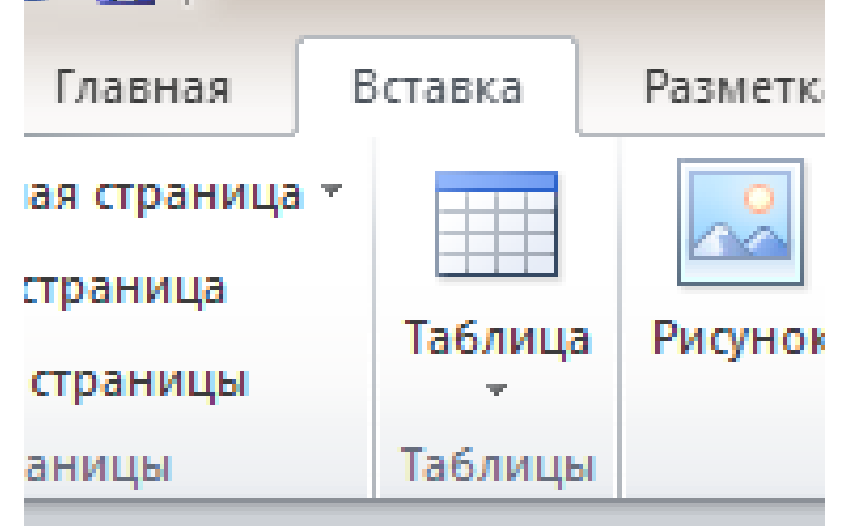

2. Заполните таблицу самостоятельно (таблица должна содержать 5 строк и 5 столбцов).

3. Чтобы вставить рисунок, откройте вкладку **Вставка**, нажмите **Рисунок.**

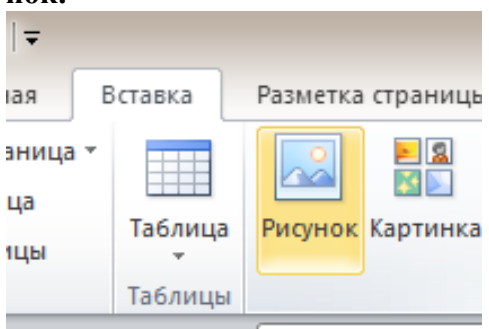

**Задание 2.** Создание сложных таблиц

Создать таблицу с объединенными столбцами и строками по примеру **Таблица 2.**

**1.** Создать обычный макет таблицы.

**2.** Выделить строки или столбцы, которые необходимо объединить, щелкнуть по ним ПКМ, в развернувшимся меню выбрать **Объединить.**

**3.** Заполнить таблицу и посчитать общее количество товара на складе и в магазине.

**Задание 3.** Работа с фигурами.

1. Создать схему по образцу **Алгоритм.**

Для рисования использовать фигуры из вкладки **Вставка → Фигуры**. Дополнить фигуры текстом, для этого щелкните ПКМ по фигуре, в открывшемся списке выбрать **Добавить текст.**

**\***Чтобы линии получались ровные, зажмите Shift во время рисования фигуры.

**Задание 4.** Построение диаграмм и графиков

**1.** Построить круговую диаграмму, отражающую сколько человек в группе того или иного возраста.

Вкладка **Вставка → Диаграмма.** В открывшемся списке выбираем необходимый вид диаграммы (круговая). Автоматически открывается MS Excel. Внести данные, изменить название диаграммы. Пример круговой диаграммы приведен ниже. Чтобы изменить данные щелкните по диаграмме, появится вкладка **Работа с диаграммами → Изменить данные.**

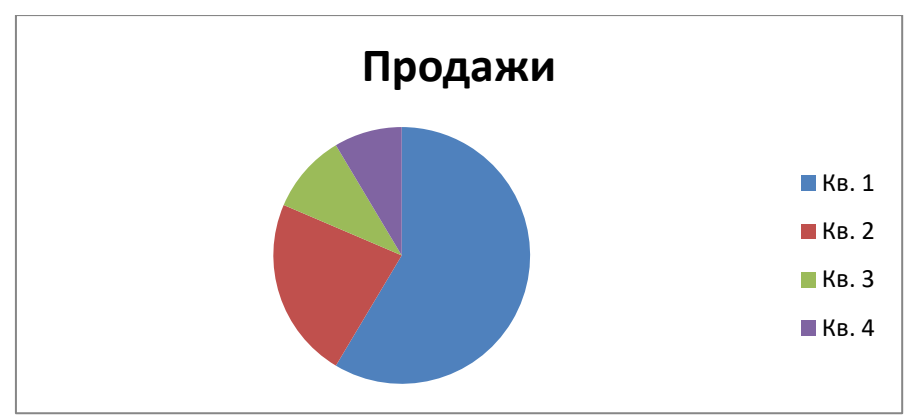

**2.** Построить график изменения роста человека.

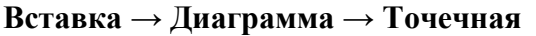

Изменить данные, названия осей. Возраст и рост выбрать произвольно. **Таблица 1.** 

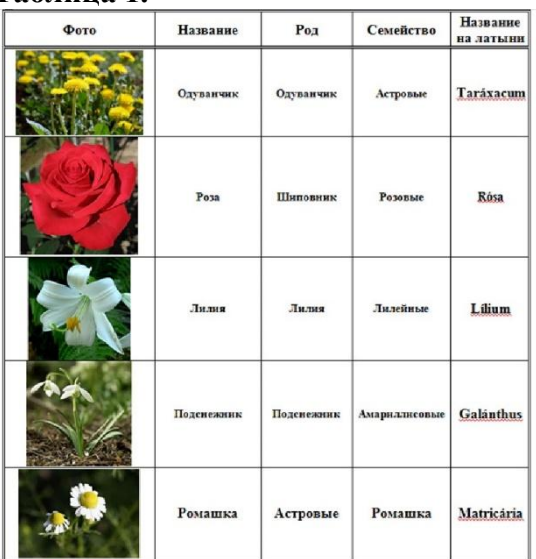

# **Таблица 2.**

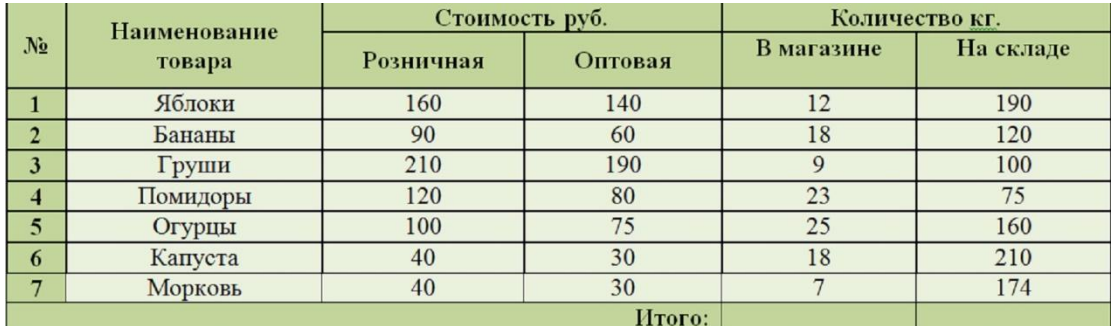

**Алгоритм**

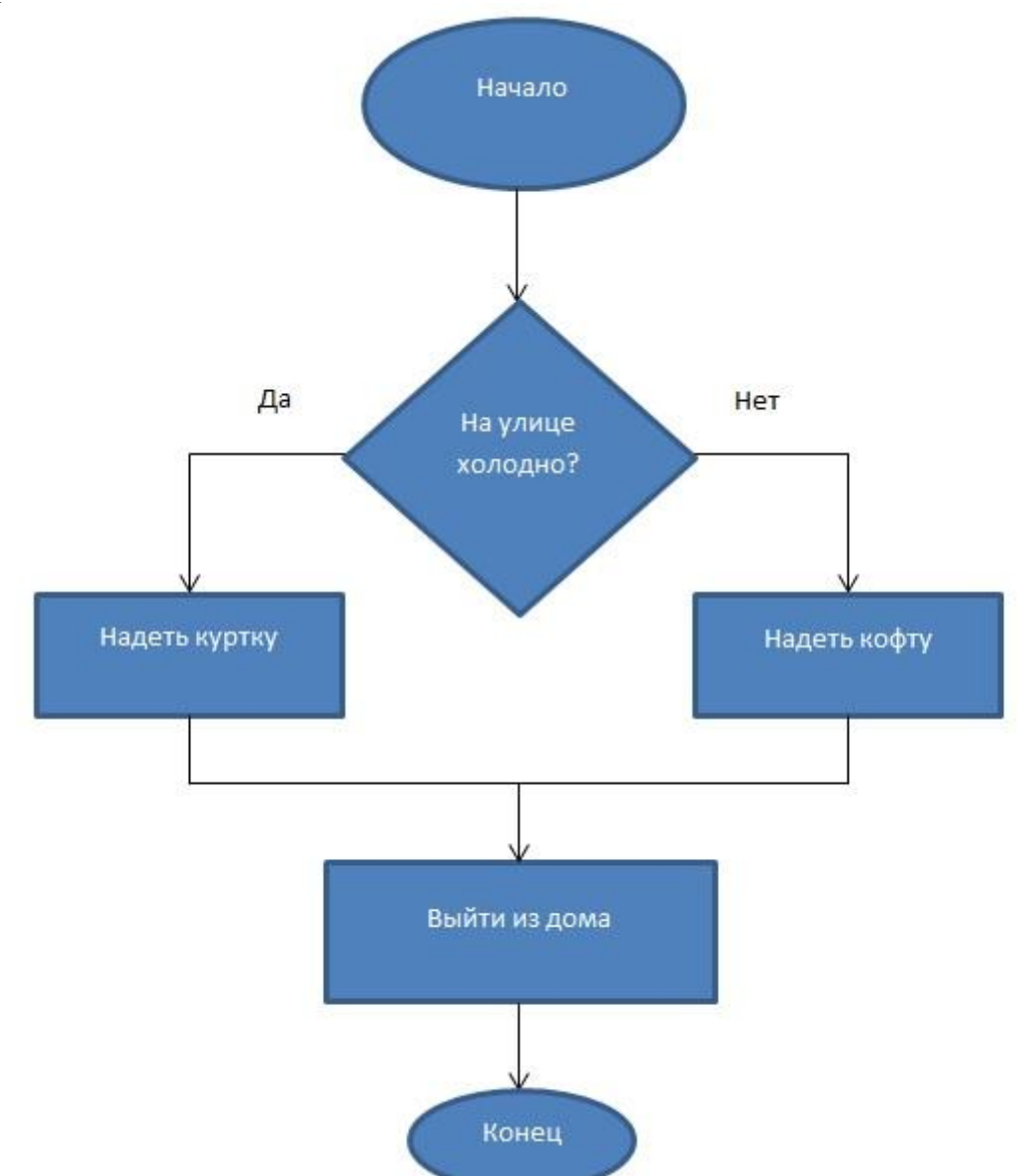

# **Демонстрационный пример самостоятельного задания «Эволюция информационных технологий»**

Заполнить таблицу:

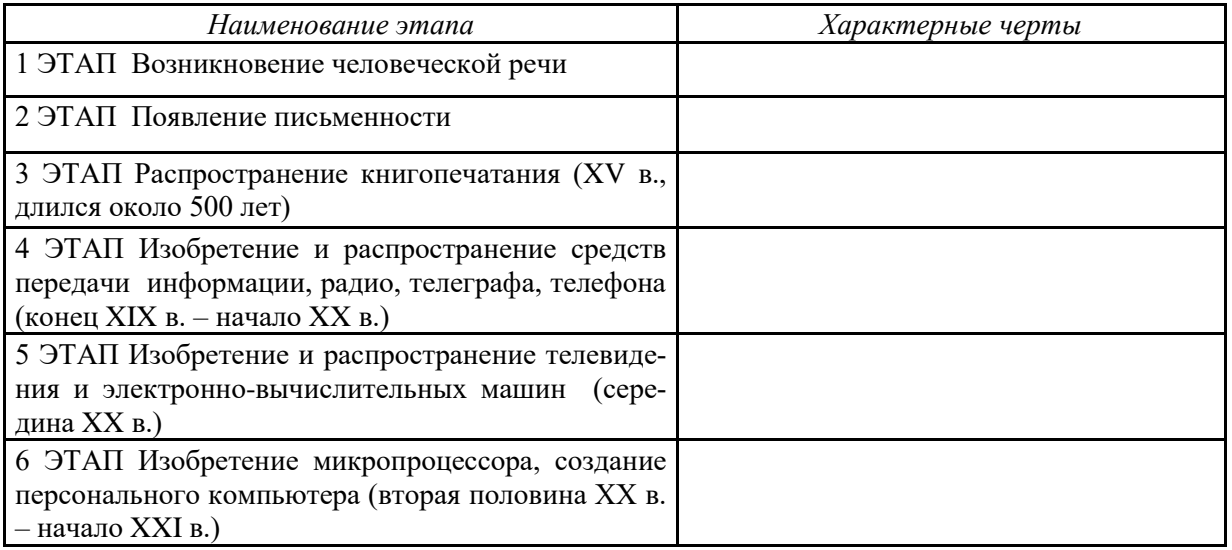

**8.2. Оценочные средства для промежуточной аттестации (в форме экзамена или зачета).**

# **Примеры заданий итогового теста**

1. В таблице приведены данные о количестве призеров олимпиады по информатике (И), математике (М) и физике (Ф) в трех городах России:

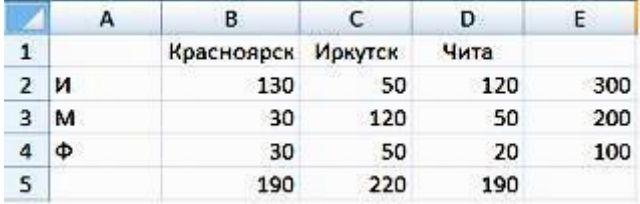

В столбце E подсчитано количество призеров по каждому городу, а в строке 5 – количество призеров по каждому предмету.

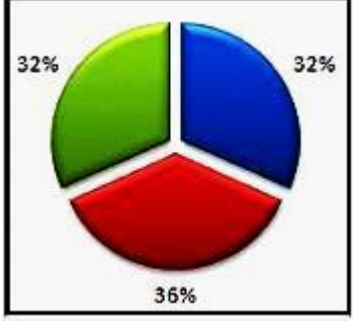

Диаграмма построена по:

1) строке 5

2) столбцу E

3) ячейкам В3, С3, D3

4) диапазону B2:В4

2. Для зачисления в колледж абитуриенты сдают четыре теста. Если сумма баллов не меньше 250, абитуриенты получают сообщение «Зачислить», в противном случае – «Отказать».

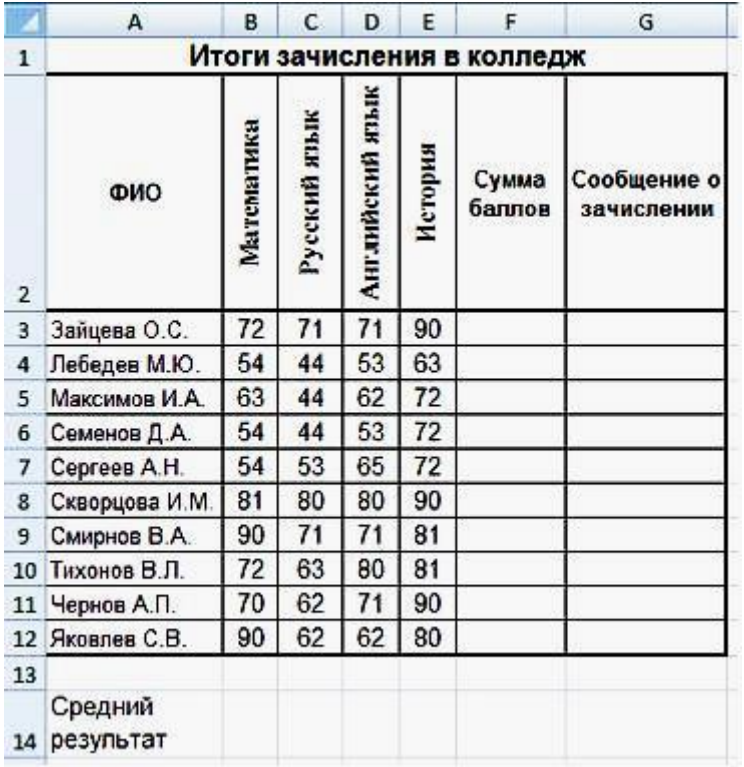

Заполните электронную таблицу исходными данными (слова можно сокращать). Введите в электронную таблицу формулы для расчета значений в столбце F. Выполните сортировку в электронной таблице по столбцу «Сумма баллов» по убыванию. Определите учащегося, показавшего 3-й результат.

- 1) Зайцева
- 2) Скворцова
- 3) Смирнов
- 4) Тихонов

3. Вы работаете с электронными таблицами, какие виды адресов ячеек могут быть использованы при решении ваших профессиональных задач:

- 1) Относительный
- 2) Абсолютный
- 3) Смешанный
- 4) Активный

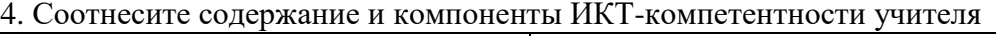

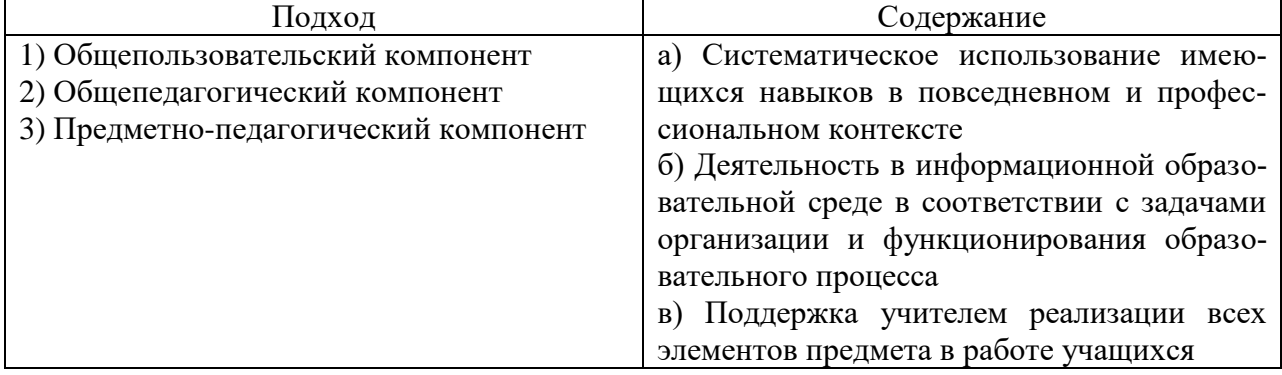

5.Для зачисления в колледж абитуриенты сдают четыре теста. Если сумма баллов не меньше 250, абитуриенты получают сообщение «Зачислить», в противном случае – «Отказать».

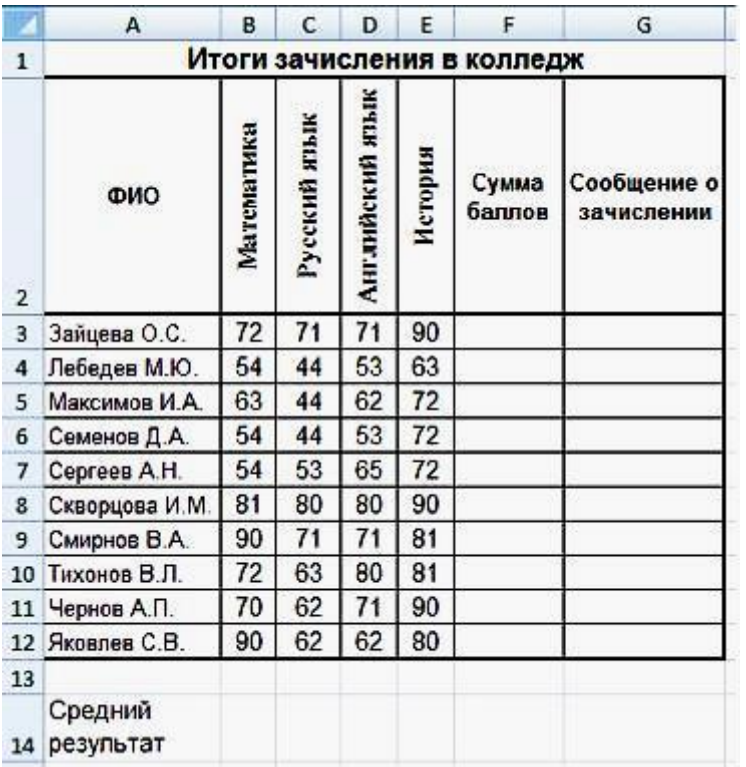

Заполните электронную таблицу исходными данными (слова можно сокращать).

Постройте диаграммы, отображающие результаты пяти лучших абитуриентов по каждому предмету, и сравните с диаграммой, приведенной ниже.

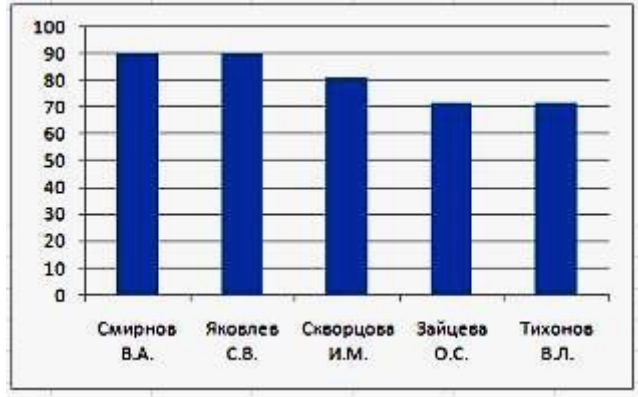

Приведенная на рисунке диаграмма отображает результаты пяти лучших абитуриентов по предмету « $\qquad \qquad$  ».

Ответ: математика

Документ составлен в соответствии с требованиями ФГОС по направлению 44.03.01 «Педагогическое образование», утвержденного приказом Минобрнауки РФ №121 от 22 февраля 2018г.

Документ составлен в соответствии с требованиями ФГОС по направлению 44.03.02 «Психолого-педагогическое образование», утвержденного приказом Минобрнауки РФ №122 от 22 февраля 2018г.

Документ составлен в соответствии с требованиями ФГОС по направлению 44.03.03 «Специальное (дефектологическое) образование», утвержденного приказом Минобрнауки РФ №123 от 22 февраля 2018г.

Документ составлен в соответствии с требованиями ФГОС по направлению 44.03.04 «Профессиональное обучение (по отраслям) утвержденного приказом Минобрнауки РФ №124 от 22 февраля 2018г.

Документ составлен в соответствии с требованиями ФГОС по направлению 44.03.05 «Педагогическое образование (с двумя профилями подготовки)», утвержденного приказом Минобрнауки РФ №125 от 22 февраля 2018г.

**Настоящая программа не может быть воспроизведена ни в какой форме без предварительного письменного разрешения кафедры-разработчика программы.**